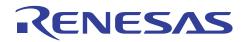

# SH7262/SH7264 Group

Video Display Controller 3 TFT-LCD Interfacing Example

R01AN0610EJ0102 Rev. 1.02 Mar. 23, 2011

## Summary

This application note shows the TFT-LCD interfacing example using the SH7262/SH7264 Microcontrollers (MCUs) on-chip Video Display Controller (VDC3).

## **Target Device**

SH7264 MCU

## Contents

| 1. | Introduction           | 2  |
|----|------------------------|----|
|    |                        |    |
| 2. | Applications           | 3  |
| 3. | Sample Program Listing | 18 |
| 4. | References             | 30 |

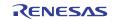

## 1. Introduction

## 1.1 Specifications

The SH7264 MCU on-chip video display controller (VDC3) is connected with a TFT-LCD panel to display the still image.

## 1.2 Modules Used

- Video display controller (VDC3)
- General-purpose I/O ports

## 1.3 Applicable Conditions

| MCU                    | SH7262/SH7264                                                       |
|------------------------|---------------------------------------------------------------------|
| Operating Frequency    | Internal clock: 144 MHz                                             |
|                        | Bus clock: 72 MHz                                                   |
|                        | Peripheral clock: 36 MHz                                            |
| Integrated Development | Renesas Electronics Corporation                                     |
| Environment            | High-performance Embedded Workshop Ver.4.07.00                      |
| C Compiler             | Renesas Electronics SuperH RISC engine Family                       |
|                        | C/C++ compiler package Ver.9.03 Release 00                          |
| Compiler Options       | Default setting in the High-performance Embedded Workshop           |
|                        | (-cpu=sh2afpu -fpu=single -debug -gbr=auto -global_volatile=0       |
|                        | -opt_range=all -infinite_loop=0 -del_vacant_loop=0 -struct_alloc=1) |

## 1.4 Related Application Note

Refer to the related application notes as follows:

- SH7262/SH7264 Group Example of Initialization
- SH7262/SH7264 Group Video Display Controller 3 Video Display Example
- SH7262/SH7264 Group Video Display Controller 3 Video Recording Example
- SH7262/SH7264 Group Video Display Controller 3 How to Use the α (Alpha) Blending Window Function

## 1.5 About Active-low Pins (Signals)

The symbol "#" suffixed to the pin (or signal) names indicates that the pins (or signals) are active-low.

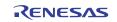

## 2. Applications

This application note shows the pin connection example and configuration example to display the still image by the VDC3. The specifications of the TFT-LCD panel used in this application note are shown in 2.2.

## 2.1 VDC3 Operation

The VDC3 provides the video display function to display the video, and the video recording function to record the video. This application note describes how to display the still image on the VDC3 as an example.

#### 2.1.1 Overview

The VDC3 provides the following four functions. The function related to the still image display is the "function for outputting the control signals for the TFT-LCD panel". The video display function and video recording function cannot be used at the same time (These functions are not used in this application).

- 1. Video display function: Reduces the size of the input video, buffers the resultant video data in the memory, and then displays the video on the panel
- 2. Video recording function: Stores a specified number of fields of the input video in SDRAM
- 3. Function for overlaying graphic images (two planes) on the input video
- 4. Function for outputting the control signals for the TFT-LCD panel

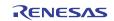

## 2.1.2 Features

The following table lists the VDC3 features.

#### Table 1 VDC3 Features

| Item                | Function                                                                                                    | Remarks                        |
|---------------------|----------------------------------------------------------------------------------------------------|--------------------------------|
| Operating           | Video input clock: 27 MHz                                                                                                    |                                |
| frequency           | Panel clock: 4 to 36 MHz (depends on the panel specifications)                                                                               |                                |
| Graphics images     | Two planes (layers 1 and 2)                                                                                                    |                                |
|                     | RGB565 progressive format                                                                                                    |                                |
|                     | (α = none, R: 5 bits, G: 6 bits, B: 5 bits; 16 bits in total)                                                                                |                                |
|                     | aRGB4444 progressive format                                                                                                    |                                |
|                     | (α: 4 bits, R: 4 bits, G: 4 bits, B: 4 bits; 16 bits in total)                                                                               |                                |
| Graphics functions  | • α blending window function: Mixes the input video and layers 1                                                                             |                                |
|                     | and 2 according to the transparency rate $\alpha$ in the specified                                                                           |                                |
|                     | region (fade-in and fade-out functions are available)                                                                                        |                                |
|                     | <ul> <li>Chroma-keying function: Mixes the images with applying the<br/>specified RGB color according to the transparency rate α.</li> </ul> | For displaying the still image |
|                     | <ul> <li>Dot α function: Mixes the images according to the transparency</li> </ul>                                                           | etti intege                    |
|                     | rate $\alpha$ when the target is a graphic image in $\alpha$ RGB4444 format.                                                                 |                                |
|                     | For each dot, the priority among the $\alpha$ values of the above                                                                            |                                |
|                     | functions is as follows:                                                                                                    |                                |
|                     | $\alpha$ blending window > chroma-keying > dot $\alpha$                                                                                      |                                |
| Output video size   | 640 pixels x 480 lines (VGA size)                                                                                                    |                                |
| (note)              | 480 pixels x 240 lines (WQVGA size)                                                                                                    |                                |
|                     | 320 pixels x 240 lines (QVGA size, landscape-mode)                                                                                           |                                |
|                     | 240 pixels x 320 lines (QVGA size, portrait-mode)                                                                                            |                                |
| Output video format | RGB565 progressive video output (16-bit parallel output)                                                                                     |                                |
| Sync signal output  | Outputs the control signals for the TFT-LCD panel                                                                                            |                                |
| Interrupt output    | Line interrupt output (this can be output on a desired line)                                                                                 |                                |
|                     | VSYNC cycle fluctuation detection signal for BT.601 and BT.656                                                                               |                                |
|                     | Field write completion signal                                                                                                    |                                |
|                     | Overflow/underflow detection signal for the internal buffer                                                                                  |                                |
| Input video         | 8-bit input compliant to the ITU-R BT.656 standard (27 MHz)                                                                                  |                                |
| standard            | 8-bit serial input compliant to the ITU-R BT.601 standard (27 MHz)                                                                           | Other                          |
| Video recording     | Stores the video data in the RGB565 format at a rate of the 1/2                                                                              |                                |
| function            | field (NTSC: 30 fps; PAL: 25 fps)                                                                                                    |                                |
| Video quality       | Contrast adjustment and brightness adjustment                                                                                                |                                |
| adjustment function |                                                                                                    |                                |
| Video scaling       | Vertical: x 1/2, x 1/3, x 1/4                                                                                                    |                                |
| processing          | Horizontal: x 2/3, x 1/2, x 1/3, x 1/4                                                                                                    |                                |
|                     | Each scaled value can be further multiplied by 6/7 to support PAL.                                                                           |                                |

Note : The maximum viewable area for the input image is 480 pixels x 240 lines (NTSC), and 480 pixels x 288 lines (PAL).

## 2.1.3 I/O Pins

The following table lists the VDC3 I/O pins.

#### Table 2 VDC3 I/O Pins

| Symbol          | I/O    | Pin Name                    | Description                                                                               | Remarks                        |
|-----------------|--------|-----------------------------|-------------------------------------------------------------------------------------------|--------------------------------|
| LCD_CLK         | Output | Panel clock                 | Panel clock output pin                                                                    |                                |
| LCD_EXTCLK      | Input  | Panel clock source          | Panel clock source input pin                                                              |                                |
| LCD_VSYNC       | Output | Panel VSYNC output          | Vertical sync signal output pin for the panel                                             |                                |
| LCD_HSYNC       | Output | Panel HSYNC output          | Horizontal sync signal output pin for the panel                                           |                                |
| LCD_DE          | Output | Panel data enable<br>output | Data enable signal or the data start<br>position pulse signal output pin for<br>the panel | For displaying the still image |
| LCD_DATA15 to 0 | Output | Panel data output           | Data output pins for the panelMSB LSBMSB LSB[15:11]Red[4:0][4:0][4:0]Blue[4:0][4:0]       |                                |
| LCD_M_DISP      | Output | Panel control signal        | Alternating-signal for the panel                                                          |                                |
| DV_CLK          | Input  | Video input clock           | Inputs the BT.601 or BT.656 clock                                                         |                                |
| DV_VSYNC        | Input  | VSYNC input                 | Inputs the BT.601 VSYNC signal                                                            |                                |
| DV_HSYNC        | Input  | HSYNC input                 | Inputs the BT.601 HSYNC signal                                                            | Other                          |
| DV_DATA7 to 0   | Input  | BT.601 or BT.656 input      | Inputs the BT.601 or BT.656 data signal                                                   | 1                              |

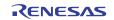

#### 2.1.4 Configuration

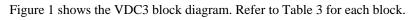

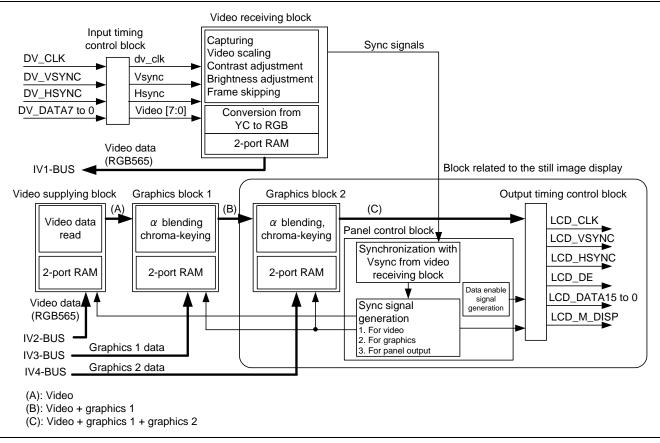

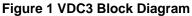

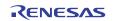

| Table 3 VDC3 | Functional | Blocks |
|--------------|------------|--------|
|--------------|------------|--------|

| Block Name                     | Overview                                                                                                    |
|--------------------------------|----------------------------------------------------------------------------------------------------|
| Graphics block 1               | Reads a graphics image (layer 1) from the memory via the IV3-BUS, overlays it on the video sent from the video supplying block, and outputs the result to graphics block 2.                                                                                                    |
| Graphics block 2               | Reads a graphics image (layer 2) from the memory via the IV4-BUS, overlays it on the output from graphics block 1, and outputs the result to the output timing control block.                                                                                                    |
| Panel control block            | Generates the sync signals to output to the panel                                                                                                    |
| Output timing control<br>block | Controls the timing of the output sync signal clock rising edge or falling edge, and the sync signal polarity. It also controls the timing of the RGB565 video output signals clock rising or falling edge.                                                                                |
| Input timing control<br>block  | Controls the timing of the input sync signal clock rising edge or falling edge, and the sync polarity. It also controls the timing of the BT.601 and BT.656 video input signals clock rising or falling edge.                                                                              |
| Video receiving block          | <ul> <li>(1) Captures the input video, scales, adjusts the contrast, and the brightness.</li> <li>(2) Converts the YC format to the RGB565 format, and stores the data via the IV1-BUS.</li> <li>(3) Skips the field, and stores the data in the RGB565 format via the IV1-BUS.</li> </ul> |
| Video supplying block          | Reads the video data via the IV2-BUS.                                                                                                    |

#### 2.1.5 Still Image Display Example

The figure below shows the still image display example. To simplify the configuration, the video display,  $\alpha$  control and the chroma-keying are not allowed in the following example.

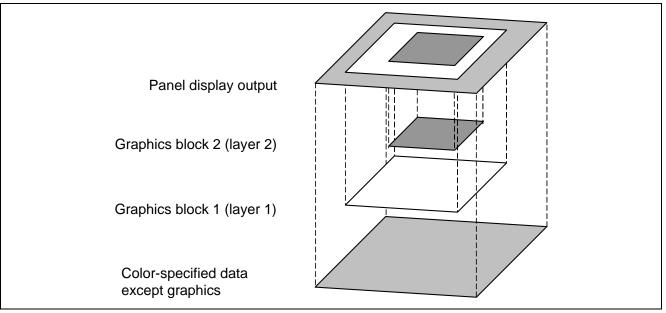

Figure 2 Still Image Display Example

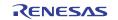

## 2.1.6 Panel Control Signal Output Timing

Figure 3 shows the relationship between the panel control signal and displayed area. Figure 4 shows the signal output timing. Adjust the each signal polarity and timing by configuring the VDC3 registers. The bit names in the VDC3 registers are shown in the figures. Refer to Figure 5 VDC3 AC Characteristics and the TFT-LCD datasheet provided by manufacturer to configure the registers.

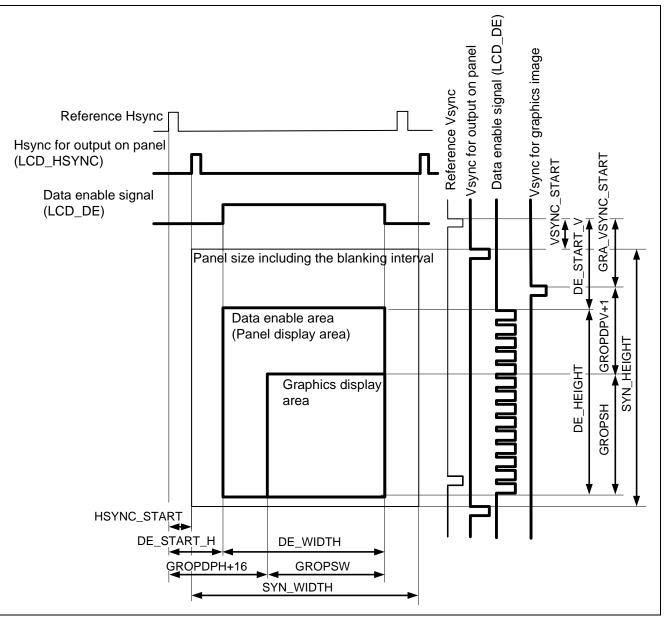

Figure 3 Relationship between the Panel Output Signal and Display Area

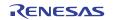

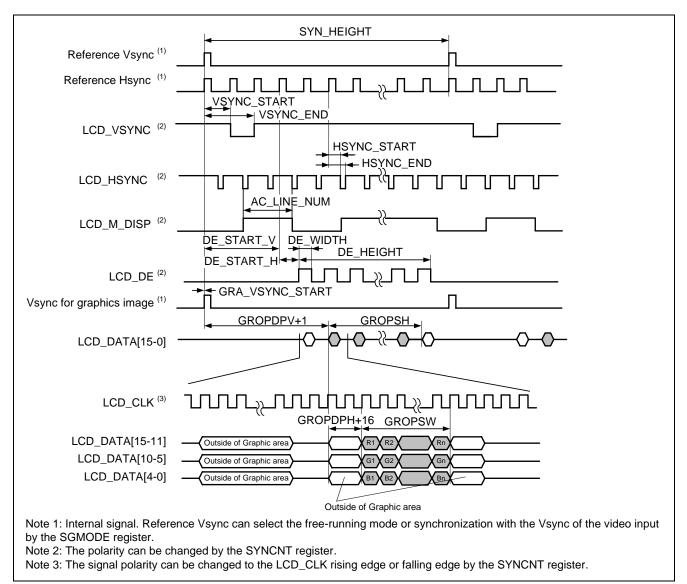

## Figure 4 Panel Control Signal Output Timing

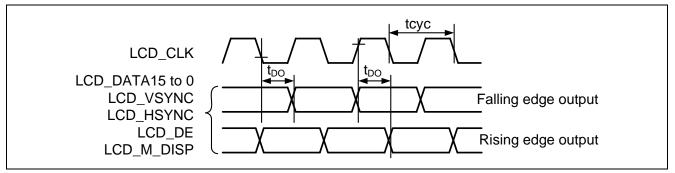

Figure 5 VDC3 AC Characteristics

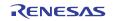

## 2.2 TFT-LCD Panel Specifications

This section describes the specifications of the TFT-LCD panel (TX09D55VM1CDA, Hitachi Displays) used in this application. For details, refer to the datasheet provided by the manufacturer.

#### 2.2.1 General Specifications

The following table lists the general specifications of the TFT-LCD panel used in this application.

| Item                | Specifications                                      |  |  |
|---------------------|-----------------------------------------------------|--|--|
| Resolution          | QVGA in portrait-mode                               |  |  |
| Number of pixels    | H 240 x V 320 (Number of dots: H (240 x 3) x V 320) |  |  |
| Pixel configuration | R, G, B vertical stripes                            |  |  |
| Number of colors    | 260,000 colors                                      |  |  |
| Input signal        | CMOS RGB (6 bits each digital)                      |  |  |

#### **Table 4 TFT-LCD Panel General Specifications**

#### 2.2.2 Pin Functions

The following table lists the pin functions of the TFT-LCD panel used in this application.

| Symbol   | Description                 | Remarks                                                                                           |
|----------|-----------------------------|---------------------------------------------------------------------------------------------------|
| DCLK     | Dot clock                   |                                                                                                   |
| HSYNC    | Horizontal sync signal      | VSYNC (vertical sync signal) is not required.                                                     |
| DTMG     | Display timing signal       | Synchronizes with the vertical blanking interval inside the LCD panel.                            |
| R5 to R0 | Red data signal (MSB: R5)   |                                                                                                   |
| G5 to G0 | Green data signal (MSB: G5) |                                                                                                   |
| B5 to B0 | Blue data signal (MSB: B5)  |                                                                                                   |
| PCI      | Power control signal        | Pull up this pin by a resistor of less than or equal to 1 K $\Omega$ at 3.3 V, or do not connect. |
| Vctrl    | Backlight control signal    | Switches the backlight ON or OFF, and adjusts the brightness.                                     |

#### Table 5 TFT-LCD Panel Pin Functions

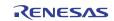

## 2.2.3 Interface Timing

The figure below shows the interface timing of the TFT-LCD panel used in this application. Table 6 lists the timing characteristics.

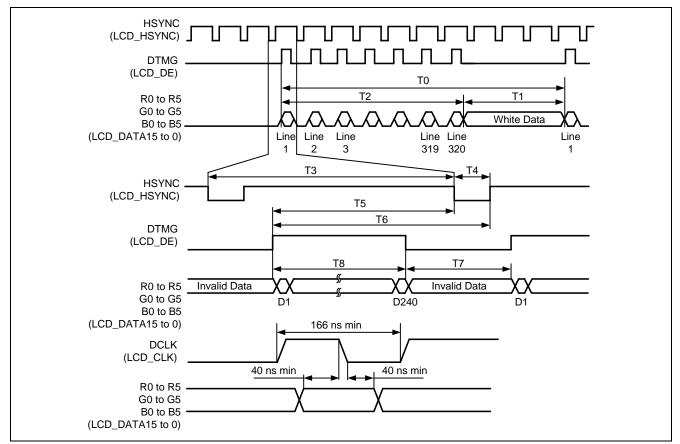

Figure 6 TFT-LCD Panel Interface Timing Example

#### **Table 6 TFT-LCD Panel Timing Characteristics**

| Item                               | Symbol | Minimum | Typical | Maximum | Unit        |
|------------------------------------|--------|---------|---------|---------|-------------|
| Total vertical                     | Т0     | -       | 327     | -       | Line        |
| Vertical blanking interval         | T1     | 5       | 7       | -       | Line        |
| Vertical display enable interval   | T2     | -       | 320     | -       | Line        |
| Total horizontal                   | Т3     | 265     | 273     | 509     | Pixel Clock |
| HSYNC width                        | T4     | 4       | 5       | 10      | Pixel Clock |
| HSYNC start                        | T5     | 244     | 251     | 307     | Pixel Clock |
| HSYNC end                          | T6     | 248     | 256     | 317     | Pixel Clock |
| Horizontal blanking interval       | T7     | 25      | 33      | 269     | Pixel Clock |
| Horizontal display enable interval | Т8     | -       | 240     | -       | Pixel Clock |
| VSYNC frequency                    | fV     | 52      | 60      | 68      | Hz          |
| HSYNC frequency                    | fH     | 10.92   | 19.5    | 22.12   | kHz         |
| DCLK frequency                     | fCLK   | 4.62    | 5.33    | 6.04    | MHz         |

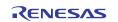

## 2.3 TFT-LCD Panel Circuit Example

#### 2.3.1 Pin Connection Example

The figure below shows the TFT-LCD panel hardware connection in this application.

A TFT-LCD panel (TX09D55VM1CDA) inputs the color data in RGB in 6-bit digital per color. As the SH7264 MCU outputs the data in the RGB565 format, R0 pin and B0 pin of the LCD panel are connected to the R1 pin and B1 pin, respectively.

SH7264 LCD\_CLK pin (data clock signal) is connected to the TX09D55VM1CDA DCLK pin. As the SH7264 MCU Bφ generates the clock internally, LCD\_EXTCLK pin is not used. LCD\_DE pin and LCD\_HSYNC pin are connected to the corresponding TFT-LCD panel pins, respectively. Configure the VDC3 registers to adjust the difference of the signal polarity. The TFT-LCD panel used in this application does not require the LCD\_VSYNC pin and LCD\_M\_DISP pin. These pins are not connected in this application.

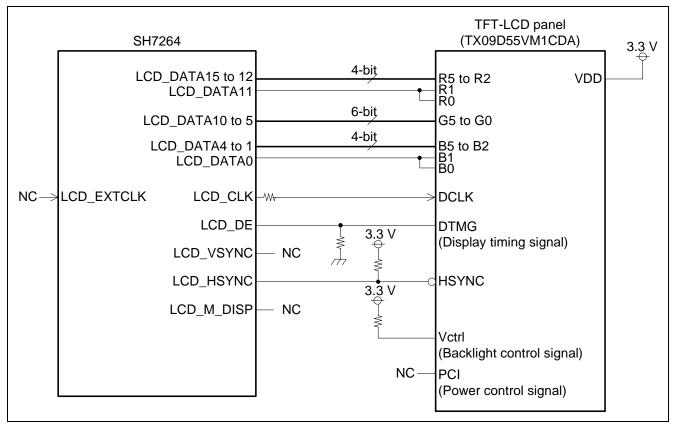

Figure 7 TFT-LCD Panel Hardware Connection

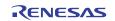

## 2.4 Sample Program Specifications

This section describes the specifications of the sample program and shows the flow chart of each processing.

#### 2.4.1 Specifications

- Outputs the still image to the QVGA size (V 320 x H 240) TFT-LCD panel.
- Displays two planes; all dots in green and in blue. Two planes are switched back and forth.
- Still image appears in the center of the LCD panel with dimensions of 160 lines x 120 pixels, rectangular.
- Displays black in the blanking area.

#### 2.4.2 Main Flow Chart of the Sample Program

Figure 8 shows the main flow chart of the sample program. The sample program initializes the VDC3 as shown in Figure 9 to Figure 11 to display the still image in the TFT-LCD panel. Then, the sample program repeatedly executes the processing shown in Figure 12 and switches between two still images.

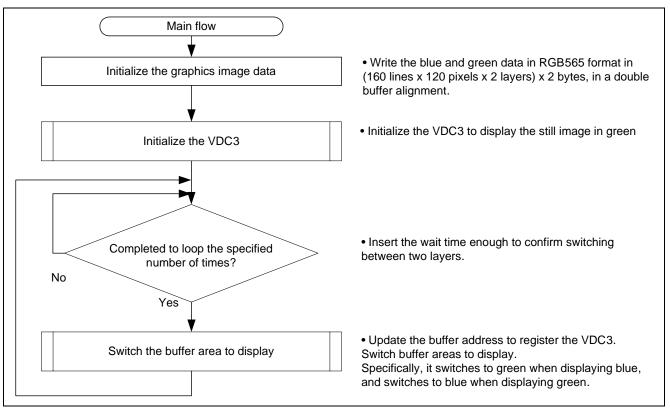

Figure 8 Sample Program Main Flow

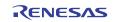

## 2.4.3 Setting the Panel Control Signal Output

Figure 9 and Figure 10 shows the setting examples of the panel control signal output function. Follow these procedures in this section and in 2.4.4 Setting the Graphics Output to set the control signal output for the TFT-LCD panel. Values listed in Figure 9 and Figure 10 are set according to the TFT-LCD panel specifications described in section 2.2.

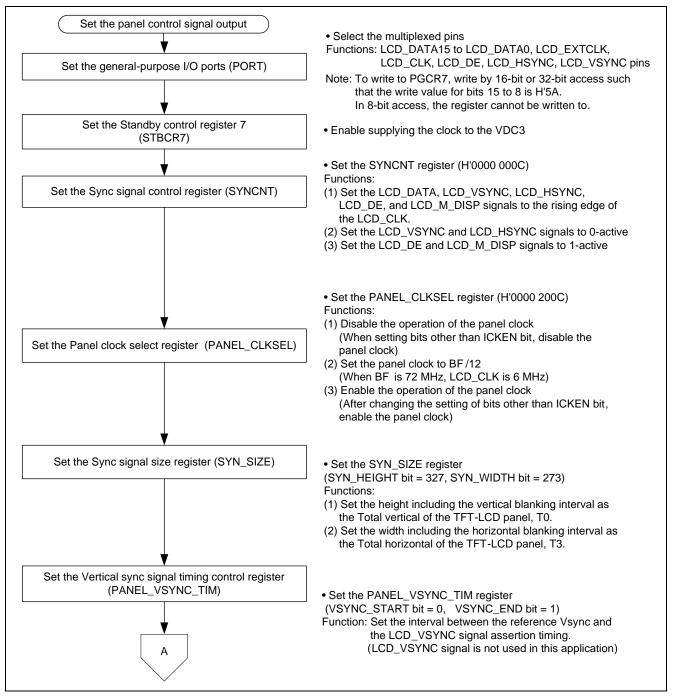

Figure 9 Panel Control Signal Output Setting Example (1/2)

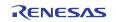

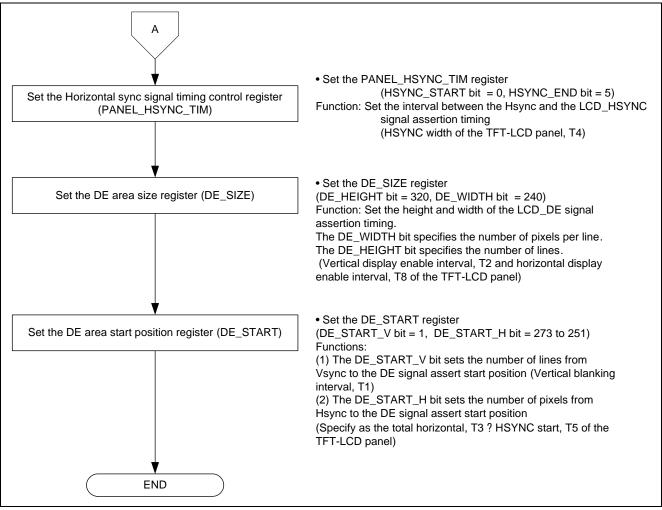

Figure 10 Panel Control Signal Output Setting Example (2/2)

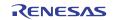

#### 2.4.4 Setting the Graphics Output

Figure 11 shows an example of outputting the graphics setting. Follow section 2.4.3 and this procedure to display the graphics image data in a specified area of the panel. The graphics block uses only layer 2 in this example.

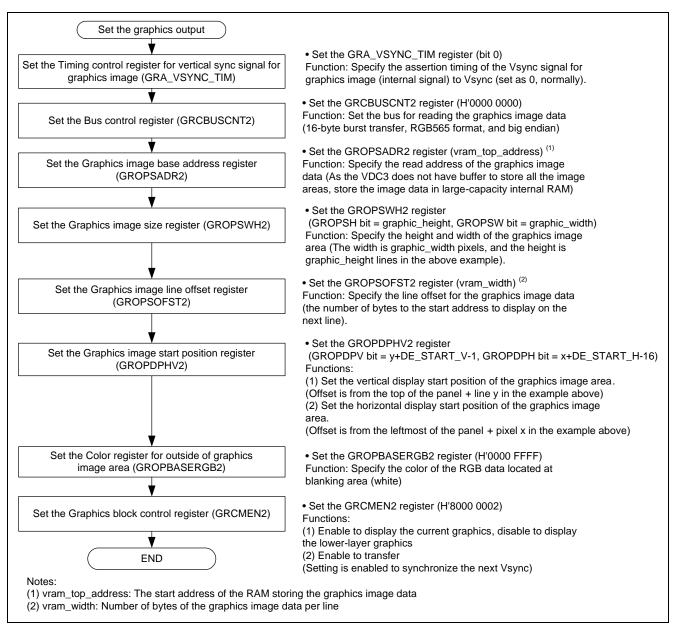

Figure 11 Graphics Output Setting Example

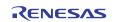

## 2.4.5 Updating the Graphics Image Data

Figure 12 shows the flow chart of updating the graphics image data.

To avoid the images distorted on the panel, the graphics image data area is configured with more than two planes. After updating the data area, update the Graphics image base address register of the VDC3 to switch the read address to show the image data. Then, use the GRCMEN register to transfer the value in the graphics image base address register for the change to effect.

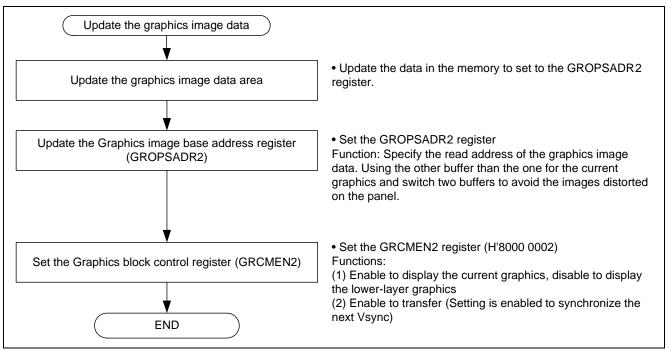

Figure 12 Graphics Image Data Update Example

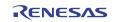

## 3. Sample Program Listing

## 3.1 Supplement to the Sample Program

As the capacity of the SH7264 large-capacity internal RAM varies as 1 MB or 640 KB, depending on the MCU type, the section alignment and register setting must be partly altered. To support both MCU types, this application note provides two types of sample programs (workspaces) for 1-MB RAM and 640-KB RAM.

As the MCU with 640-KB RAM must be write-enabled before writing data in the data-retention RAM, the System control register 5 (SYSCR5) is set to write-enable the RAM in the sample program for 640-KB RAM.

Review your product and use the appropriate workspace.

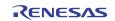

#### 3.2 Sample Program Listing "main.c" (1/2)

```
1
2
          DISCLAIMER
3
         This software is supplied by Renesas Electronics Corporation and is only
4
       *
5
         intended for use with Renesas products. No other uses are authorized.
6
7
         This software is owned by Renesas Electronics Corporation and is protected under
8
       *
          all applicable laws, including copyright laws.
9
       *
10
         THIS SOFTWARE IS PROVIDED "AS IS" AND RENESAS MAKES NO WARRANTIES
11
         REGARDING THIS SOFTWARE, WHETHER EXPRESS, IMPLIED OR STATUTORY,
12
       *
         INCLUDING BUT NOT LIMITED TO WARRANTIES OF MERCHANTABILITY, FITNESS FOR A
         PARTICULAR PURPOSE AND NON-INFRINGEMENT. ALL SUCH WARRANTIES ARE EXPRESSLY
13
         DISCLAIMED.
14
15
16
         TO THE MAXIMUM EXTENT PERMITTED NOT PROHIBITED BY LAW, NEITHER RENESAS
17
         ELECTRONICS CORPORATION NOR ANY OF ITS AFFILIATED COMPANIES SHALL BE LIABLE
18
         FOR ANY DIRECT, INDIRECT, SPECIAL, INCIDENTAL OR CONSEQUENTIAL DAMAGES
       *
         FOR ANY REASON RELATED TO THIS SOFTWARE, EVEN IF RENESAS OR ITS
19
20
         AFFILIATES HAVE BEEN ADVISED OF THE POSSIBILITY OF SUCH DAMAGES.
21
       * Renesas reserves the right, without notice, to make changes to this
22
       *
23
          software and to discontinue the availability of this software.
24
          By using this software, you agree to the additional terms and
25
         conditions found by accessing the following link:
26
         http://www.renesas.com/disclaimer
       27
      /* Copyright (C) 2009(2010,2011) Renesas Electronics Corporation. All Rights Reserved.*/
28
       29
30
          System Name : SH7264 Sample Program
31
         File Name : main.c
32
         Abstract : VDC3 TFT-LCD panel display example
33
         Version : 2.00.00
       * Device
34
                   : SH7264
         Tool-Chain : High-performance Embedded Workshop (Ver.4.07.00).
35
36
                    : C/C++ compiler package for the SuperH RISC engine family
37
       *
                                            (Ver.9.03 Release00).
       *
38
          OS
                    : None
          H/W Platform: M3A-HS64G50(CPU board), M3A-HS64G02(Option board)
39
40
       *
         Description :
      *****
41
       *
                   : Dec.26,2008 Ver.1.00.00
42
         History
                  : Jan.14,2010 Ver.1.01.00
43
44
                    : Feb.28,2011 Ver.2.00.00
       45
46
47
```

#### 3.3 Sample Program Listing "main.c" (2/2)

```
48
49
    Includes <System Includes> , "Project Includes"
    50
51
    #include <stdio.h>
    #include "io_vdc3_tft_panel.h"
52
53
    54
55
    Exported global variables and functions (to be accessed by other files)
    *****
56
57
    /* ==== Global functions ==== */
    void main(void);
58
59
60
    61
     * ID
               :
62
     * Outline : Still image display main
63
     * Include
               :
     * Declaration : void main(void);
64
     * Description : Switches two buffers in a certain period of time to display
65
66
               : the still image on the TFT-LCD panel.
     * Argument
67
              : void
68
     * Return Value : void
     69
70
    void main(void)
71
   {
72
     int i, j, side;
73
     volatile int w;
74
75
      /* ==== Initializes the graphics image data ==== */
76
     for( i = 0; i < GRPHCS2_Y_SIZE; i++){</pre>
77
      for( j = 0 ; j < GRPHCS2_X_SIZE; j++){
78
         grph_buffer2[0][i][j] = RGB565_GREEN;
79
         grph_buffer2[1][i][j] = RGB565_BLUE;
80
      }
81
      }
      /* ==== Initializes the VDC3 ==== */
82
83
     io_vdc3_init();
84
85
      /* ==== Updates the graphics image data ==== */
86
     side = 0;
87
     while(1){
88
      for(w=10000000; w>0; w--){
         /* wait */
89
      }
90
      /* ---- Switches the buffers ---- */
91
92
      side ^= 0x1;
93
      io_vdc3_change_buffer( 2, &grph_buffer2[side][0][0] );
94
       }
95
    }
96
97
    /* End of File */
```

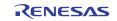

### 3.4 Sample Program Listing "io\_vdc3\_tft\_panel.c" (1/7)

```
1
2
       DISCLAIMER
3
      This software is supplied by Renesas Electronics Corporation and is only
4
5
      intended for use with Renesas products. No other uses are authorized.
6
7
    *
       This software is owned by Renesas Electronics Corporation and is protected under
    *
8
       all applicable laws, including copyright laws.
9
10
   *
       THIS SOFTWARE IS PROVIDED "AS IS" AND RENESAS MAKES NO WARRANTIES
11
       REGARDING THIS SOFTWARE, WHETHER EXPRESS, IMPLIED OR STATUTORY,
12
       INCLUDING BUT NOT LIMITED TO WARRANTIES OF MERCHANTABILITY, FITNESS FOR A
13
       PARTICULAR PURPOSE AND NON-INFRINGEMENT. ALL SUCH WARRANTIES ARE EXPRESSLY
14
       DISCLAIMED.
15
    *
16
      TO THE MAXIMUM EXTENT PERMITTED NOT PROHIBITED BY LAW, NEITHER RENESAS
   *
17
   *
      ELECTRONICS CORPORATION NOR ANY OF ITS AFFILIATED COMPANIES SHALL BE LIABLE
      FOR ANY DIRECT, INDIRECT, SPECIAL, INCIDENTAL OR CONSEQUENTIAL DAMAGES
18
19
      FOR ANY REASON RELATED TO THIS SOFTWARE, EVEN IF RENESAS OR ITS
20
       AFFILIATES HAVE BEEN ADVISED OF THE POSSIBILITY OF SUCH DAMAGES.
21
2.2
    *
      Renesas reserves the right, without notice, to make changes to this
23
   *
      software and to discontinue the availability of this software.
24
   * By using this software, you agree to the additional terms and
      conditions found by accessing the following link:
25
26
      http://www.renesas.com/disclaimer
    27
28
       Copyright (C) 2011 Renesas Electronics Corporation. All Rights Reserved.*/
    29
30
      System Name : SH7264 Sample Program
      File Name : io_vdc3_tft_panel.c
31
    *
      Abstract : VDC3 TFT-LCD panel display example
32
                : 1.00.00
33
      Version
      Device
               : SH7264
34
35
       Tool-Chain : High-performance Embedded Workshop (Ver.4.07.00).
                 : C/C++ compiler package for the SuperH RISC engine family
36
    *
37
                 :
                                         (Ver.9.03 Release00).
38
   * OS
                : None
39
    * H/W Platform: M3A-HS64G50(CPU board), M3A-HS64G02(Option board)
      Description :
40
    41
                : Feb.28,2011 Ver.1.00.00
42
       History
    43
44
45
```

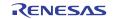

## 3.5 Sample Program Listing " io\_vdc3\_tft\_panel.c" (2/7)

```
46
47
   Includes <System Includes> , "Project Includes"
   48
49
   #include "iodefine.h"
50
   #include "io_vdc3_tft_panel.h"
51
   52
53
   Exported global variables and functions (to be accessed by other files)
   54
55
   /* ==== Global functions ==== */
56
   void io_vdc3_init(void);
57
   void io_vdc3_change_buffer( int grphcs_no, unsigned short *buffer );
58
59
   /* ==== Global variables ==== */
60
   #pragma section GRPH2_BUFF /* Allocates the buffer at the 128-byte or 16-byte boundary
61
                   in cache-disabled space */
62
   unsigned short grph_buffer2[2][GRPHCS2_Y_SIZE][(GRPHCS2_LINE_OFFSET / BYTES_PER_PIXEL)];
63
   #pragma section
64
65
   66
   Private global variables and functions
   67
68
   /* ==== Private fuctions ==== */
69
   static void io_vdc3_init_grphcs2(void);
   static void io_vdc3_init_disp(void);
70
71
   static void io_vdc3_start(void);
72
```

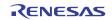

#### 3.6 Sample Program Listing " io\_vdc3\_tft\_panel.c " (3/7)

```
73
      * ID
74
                   :
      * Outline
75
                  : Initializes the VDC3
76
      * Include
                  :
      * Declaration : void io_vdc3_init(void);
77
78
      * Description : Initializes the VDC3 to display the still image. Only layer 2
79
                   : in graphics block is used. Alpha-control or chroma-keying
80
                  : functions are not used. TFT-LCD panel TX09D55VM1CDA (Hitachi
      *
81
                  : Displays) is used in this application.
      * Argument
82
                  : void
     * Return Value : void
83
     84
85
     void io_vdc3_init(void)
86
    {
87
       int i, j;
88
89
       /* ==== Initializes the data ==== */
      /* ---- The graphics image 2 ---- */
90
       for( i = 0; i < GRPHCS2_Y_SIZE; i++) {</pre>
91
92
       for( j = 0 ; j < GRPHCS2_X_SIZE; j++){
93
            grph_buffer2[0][i][j] = RGB565_GREEN;
           grph_buffer2[1][i][j] = RGB565_BLUE;
94
95
        }
96
       }
97
       /* ==== PORT ==== */
       /* ---- Display (out) ---- */
98
                                 /* LCD_DATA0 ( Bits 15 to 8 is H'5A. )*/
       PORT.PGCR7.WORD = 0x5A01u;
99
                                 /* LCD_EXTCLK */
100
       PORT.PGCR5.BIT.PG20MD= 1;
       PORT.PGCR4.WORD = 0x1111u;
                                 /* LCD_CLK, LCD_DE, LCD_HSYNC, LCD_VSYNC */
101
102
     PORT.PGCR3.WORD = 0x1111u;
                                 /* LCD_DATA15-12 */
     PORT.PGCR2.WORD = 0x1111u;
                                 /* LCD_DATA11-08 */
103
     PORT.PGCR1.WORD = 0x1111u;
                                 /* LCD_DATA07-04 */
104
                                 /* LCD_DATA03 */
     PORT.PGCR0.BIT.PG3MD = 1;
105
                                  /* LCD_DATA02 */
106
      PORT.PGCR0.BIT.PG2MD = 1;
107
       PORT.PGCR0.BIT.PG1MD = 1;
                                  /* LCD_DATA01 */
108
109
       /* ==== CPG ==== */
110
     CPG.STBCR7.BIT.MSTP74 = 0;
                                 /* VDC3 */
111
       /* ==== VDC3 ==== */
112
       /* ---- Initializes the graphics block 2 ---- */
113
114
       io_vdc3_init_grphcs2();
115
116
      /* ---- Initializes the panel control block and output timing control block ---- */
117
      io_vdc3_init_disp();
118
      /* ---- Enables the operation ---- */
119
120
      io_vdc3_start();
121
     }
122
```

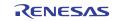

#### 3.7 Sample Program Listing " io\_vdc3\_tft\_panel.c " (4/7)

```
123
    * ID
124
                 :
    * Outline
* Include
125
                 : Update the graphics image data
126
                :
127
     * Declaration : void io_vdc3_change_buffer( int grphcs_no, unsigned short *buffer);
128 * Description : Switches to another buffer specified by an argument to read the
129
    *
          : graphics image data. Update the image data before executing
    *
                : this function.
130
    * Argument : int grphcs_no ; I : Index number of the buffer to display
131
    *
132
                 :
                                 : (1 : graphics 1, 2 : graphics 2)
133
     *
                : unsigned short * buffer ; I : buffer address
134 * Return Value : void
136 void io_vdc3_change_buffer( int grphcs_no, unsigned short *buffer )
137
     {
    if( grphcs_no == 1 ){
138
139
       VDC3.GROPSADR1.LONG = (0x1FFFFFFful & (unsigned long)buffer);
      VDC3.GRCMEN1.BIT.WE = 1; /* Transfers the graphics setting
140
141
                                            (Enabled from next Vsync) */
142
     }
143
     else{
      VDC3.GROPSADR2.LONG = (0x1FFFFFFul & (unsigned long)buffer);
144
      VDC3.GRCMEN2.BIT.WE = 1; /* Transfers the graphics setting
145
146
                                           (Enabled from next Vsync) */
147
     }
   }
148
149
```

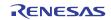

## 3.8 Sample Program Listing " io\_vdc3\_tft\_panel.c " (5/7)

| /**************************************                                                      |
|----------------------------------------------------------------------------------------------|
| * ID :                                                                                       |
| * Outline : Initializes the graphics block 2                                                 |
| * Include : iodefine.h                                                                       |
| * Declaration : static void io_vdc3_init_grphcs2(void);                                      |
| * Description : Initializes the graphics block 2.                                            |
| * Argument : void                                                                            |
| * Return Value : void                                                                        |
| ***************************************                                                      |
| <pre>static void io_vdc3_init_grphcs2(void)</pre>                                            |
| {                                                                                            |
| /* Graphics output setting */                                                                |
| VDC3.GRA_VSYNC_TIM.LONG = 0; /* Sets the timing for                                          |
| the graphics image VSYNC */                                                                  |
| VDC3.GRCBUSCNT2.LONG = 0; /* Sets the bus between the graphics                               |
| image data and the VDC3 */                                                                   |
| <pre>/* (16-byte burst transfer,</pre>                                                       |
| RGB565 format, and big endian) $^{\star/}$                                                   |
| <pre>VDC3.GROPSADR2.BIT.GROPSADR = (0x1FFFFFFul &amp; (unsigned long)grph_buffer2[0]);</pre> |
| /* Sets the start address of                                                                 |
| the graphics image data */                                                                   |
| VDC3.GROPSWH2.BIT.GROPSH = GRPHCS2_Y_SIZE; /* Number of lines for                            |
| the graphics image area */                                                                   |
| VDC3.GROPSWH2.BIT.GROPSW = GRPHCS2_X_SIZE; /* Number of pixels for                           |
| the graphics image area */                                                                   |
| VDC3.GROPSOFST2.BIT.GROPSOFST = GRPHCS2_LINE_OFFSET;                                         |
| /* Sets the number of bytes per line */                                                      |
| VDC3.GROPDPHV2.BIT.GROPDPV = GRPHCS2_POS_Y + TFT_DE_START_V - 1;                             |
| /* Graphics image area start position in                                                     |
| the vertical direction */                                                                    |
| VDC3.GROPDPHV2.BIT.GROPDPH = GRPHCS2_POS_X + TFT_DE_START_H -16;                             |
| /* Graphics image area start position in                                                     |
| the horizontal direction */                                                                  |
| VDC3.GROPBASERGB2.LONG = 0x0000000ul; /* Specifies the color in the                          |
| blanking area (RGB565, black) */                                                             |
| }                                                                                            |

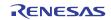

## 3.9 Sample Program Listing " io\_vdc3\_tft\_panel.c " (6/7)

| 187 | /**************************************                                              |
|-----|--------------------------------------------------------------------------------------|
| 188 | * ID :                                                                               |
| 189 | * Outline : Initializes the panel control block and output timing control block      |
| L90 | * Include : iodefine.h                                                               |
| 191 | <pre>* Declaration : static void io_vdc3_init_disp(void);</pre>                      |
| 192 | * Description : Initializes the panel control block and output timing control block. |
| 193 | * Argument : void                                                                    |
| 194 | * Return Value : void                                                                |
| 195 | ***************************************                                              |
| 196 | <pre>static void io_vdc3_init_disp(void)</pre>                                       |
| 197 | {                                                                                    |
| 198 | /* TFT-LCD panel control signal output setting */                                    |
| 199 | VDC3.SYNCNT.LONG = 0x000000Cul; /* Outputs all signals at the                        |
| 200 | rising edge */                                                                       |
| 201 | /* LCD_VSYNC/LCD_HSYNC signal:                                                       |
| 202 | output is inverted */                                                                |
| 203 | VDC3.PANEL_CLKSEL.BIT.ICKEN = 0; /* Disables the operation of                        |
| 204 | the panel clock */                                                                   |
| 205 | VDC3.PANEL_CLKSEL.LONG = 0x0000200Cul; /* Clock source: Bp (72 MHz) */               |
| 206 | /* Clock frequency: 6 MHz */                                                         |
| 207 | VDC3.PANEL_CLKSEL.BIT.ICKEN = 1; /* Enables the operation of                         |
| 208 | the panel clock */                                                                   |
| 209 | VDC3.SYN_SIZE.BIT.SYN_HEIGHT= TFT_TOTAL_SZ_V;                                        |
| 210 | vertical blanking interval */                                                        |
| 211 | VDC3.SYN_SIZE.BIT.SYN_WIDTH = TFT_TOTAL_SZ_H;                                        |
| 212 | horizontal blanking interval */                                                      |
| 213 | VDC3.PANEL_VSYNC_TIM.LONG = TFT_VSYNC_WDTH; /* Sets the timing for the               |
| 214 | panel output VSYNC */                                                                |
| 215 | VDC3.PANEL_HSYNC_TIM.LONG = TFT_HSYNC_WDTH; /* Sets the timing for the               |
| 216 | panel output HSYNC */                                                                |
| 217 | VDC3.DE_SIZE.BIT.DE_HEIGHT = TFT_DISP_SZ_V; /* Number of lines for the DE area */    |
| 218 | VDC3.DE_SIZE.BIT.DE_WIDTH = TFT_DISP_SZ_H; /* Number of pixels for the DE area *     |
| 219 | VDC3.DE_START.BIT.DE_START_V= TFT_DE_START_V;                                        |
| 220 | the vertical direction */                                                            |
| 221 | VDC3.DE_START.BIT.DE_START_H= TFT_DE_START_H;                                        |
| 222 | the horizontal direction */                                                          |
| 223 | }                                                                                    |
| 224 |                                                                                      |

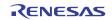

## 3.10 Sample Program Listing " io\_vdc3\_tft\_panel.c " (7/7)

```
225
     * ID
226
                 :
    * Outline : Enables the operation
* Include : iodefine.h
227
228
    * Declaration : static void io_vdc3_start(void);
229
     * Description : Enables the operation.(Enabled from the next Vsync)
230
     * Argument : void
231
232
     * Return Value : void
     *****
233
234
   static void io_vdc3_start(void)
235
   {
      /* ---- Enables the graphics block 2 ---- */
236
     VDC3.GRCMEN2.LONG = 0x80000002ul; /* Enables to display the current graphics,
237
238
                                 disables to display the lower-layer graphics */
239
240
   }
   /* End of File */
241
242
```

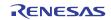

## 3.11 Sample Program Listing "io\_vdc3\_tft\_panel.h" (1/2)

```
1
2
       DISCLAIMER
3
      This software is supplied by Renesas Electronics Corporation and is only
4
5
      intended for use with Renesas products. No other uses are authorized.
6
7
    *
       This software is owned by Renesas Electronics Corporation and is protected under
    *
8
       all applicable laws, including copyright laws.
9
10
   *
       THIS SOFTWARE IS PROVIDED "AS IS" AND RENESAS MAKES NO WARRANTIES
11
       REGARDING THIS SOFTWARE, WHETHER EXPRESS, IMPLIED OR STATUTORY,
12
       INCLUDING BUT NOT LIMITED TO WARRANTIES OF MERCHANTABILITY, FITNESS FOR A
13
       PARTICULAR PURPOSE AND NON-INFRINGEMENT. ALL SUCH WARRANTIES ARE EXPRESSLY
14
       DISCLAIMED.
15
    *
16
      TO THE MAXIMUM EXTENT PERMITTED NOT PROHIBITED BY LAW, NEITHER RENESAS
   *
17
   *
      ELECTRONICS CORPORATION NOR ANY OF ITS AFFILIATED COMPANIES SHALL BE LIABLE
      FOR ANY DIRECT, INDIRECT, SPECIAL, INCIDENTAL OR CONSEQUENTIAL DAMAGES
18
19
      FOR ANY REASON RELATED TO THIS SOFTWARE, EVEN IF RENESAS OR ITS
20
       AFFILIATES HAVE BEEN ADVISED OF THE POSSIBILITY OF SUCH DAMAGES.
21
2.2
    *
      Renesas reserves the right, without notice, to make changes to this
23
   *
      software and to discontinue the availability of this software.
24
   * By using this software, you agree to the additional terms and
      conditions found by accessing the following link:
25
26
      http://www.renesas.com/disclaimer
    27
28
       Copyright (C) 2011 Renesas Electronics Corporation. All Rights Reserved.*/
    29
30
      System Name : SH7264 Sample Program
      File Name : io_vdc3_tft_panel.h
31
    *
      Abstract : VDC3 TFT-LCD panel display example
32
                : 1.00.00
33
      Version
      Device
34
                : SH7264
35
       Tool-Chain : High-performance Embedded Workshop (Ver.4.07.00).
                 : C/C++ compiler package for the SuperH RISC engine family
36
    *
37
                 :
                                         (Ver.9.03 Release00).
38
   * OS
                : None
39
    * H/W Platform: M3A-HS64G50(CPU board), M3A-HS64G02(Option board)
      Description :
40
    41
                : Feb.28,2011 Ver.1.00.00
42
       History
    43
44
45
```

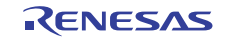

### 3.12 Sample Program Listing "io\_vdc3\_tft\_panel.h" (1/2)

```
46
47
   Macro definitions
   *****
48
   #define BYTES_PER_PIXEL 2 /* Number of bytes per pixel */
#define RGB565_BLACK 0x0000u /* Black */
#define RGB565_WHITE 0xFFFFu /* White */
49
50
51
                           0x07E0u /* Green */
52 #define RGB565_GREEN
53 #define RGB565_BLUE
                              0x001Fu /* Blue */
54
55
   /* ---- Graphics image parameters ---- */
   #define GRPHCS2_Y_SIZE 160 /* Height of Graphics image 2 */
56
                            120 /* Width of Graphics image 2 */
    #define GRPHCS2_X_SIZE
57
58
    #define GRPHCS2_LINE_OFFSET (((GRPHCS2_X_SIZE * BYTES_PER_PIXEL) + 15 ) & 0xFFFFFF0ul)
59
                               /* Line offset of Graphics image 2 */
   #define GRPHCS2_POS_Y 80 /* Vertical display start position
60
61
                                   (0: top of the panel) */
   #define GRPHCS2_POS_X 60 /* Horizontal display start position
62
63
                                    (0: leftmost of the panel) */
64
65
    /* ---- TFT-LCD panel parameters ---- */
    #define TFT_TOTAL_SZ_V 327
66
                                   /* Number of lines including the vertical
67
                                  blanking interval */
    #define TFT_TOTAL_SZ_H
                            273 /* Number of pixels including the horizontal
68
69
                                  blanking interval */
                           320
70
    #define TFT_DISP_SZ_V
                                   /* Vertical display enable interval */
                            240
71
    #define TFT_DISP_SZ_H
                                   /* Horizontal display enable interval */
    #define TFT_VSYNC_WDTH
                           1
72
                                   /* LCD_VSYNC pulse width (number of lines) */
    #define TFT_HSYNC_WDTH
                                  /* LCD_HSYNC pulse width (number of pixels) */
73
    __..OINC_WDTH
#define TFT_DE_START_V
                           5
74
                            1
                                  /* Number of lines between the reference Vsync
75
                                   and the enable interval */
   #define TFT_DE_START_H (TFT_TOTAL_SZ_H - 251)
76
77
                                /* Number of pixels between the reference
78
                                   Hsync and the enable interval */
79
    80
81
    Imported global variables and functions (from other files)
    82
83
    /* ==== Global functions ==== */
    extern void io_vdc3_init(void);
84
85
    extern void io_vdc3_change_buffer( int grphcs_no, unsigned short *buffer );
86
87
    /* ==== Global variables ==== */
   extern unsigned short grph_buffer2[2][GRPHCS2_Y_SIZE][(GRPHCS2_LINE_OFFSET/BYTES_PER_PIXEL)];
88
89
  /* End of File */
90
```

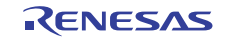

## 4. References

- Software Manual SH-2A/SH2A-FPU Software Manual Rev.3.00 The latest version of the software manual can be downloaded from the Renesas Electronics website.
- Hardware Manual

SH7262 Group, SH7264 Group Hardware manual Rev.2.00 The latest version of the hardware manual can be downloaded from the Renesas Electronics website.

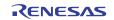

## Website and Support

Renesas Electronics Website http://www.renesas.com/

Inquiries

http://www.renesas.com/inquiry

All trademarks and registered trademarks are the property of their respective owners.

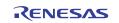

## **Revision Record**

|      |           | Descriptio | on                                                    |
|------|-----------|------------|-------------------------------------------------------|
| Rev. | Date      | Page       | Summary                                               |
| 1.00 | Apr.14.09 |            | First edition issued                                  |
| 1.01 | Jan.19.10 | 14         | Figure 9, Note added                                  |
|      |           | 18         | Supplement to the sample program added for 640-KB RAM |
|      |           | 24         | Writing procedure to the PGCR7 updated                |
|      |           | 19 to 26   | Format for header comments updated                    |
| 1.02 | Mar.23.11 | 13 to 29   | Changed the configuration of the source code          |

## General Precautions in the Handling of MPU/MCU Products

The following usage notes are applicable to all MPU/MCU products from Renesas. For detailed usage notes on the products covered by this manual, refer to the relevant sections of the manual. If the descriptions under General Precautions in the Handling of MPU/MCU Products and in the body of the manual differ from each other, the description in the body of the manual takes precedence.

- 1. Handling of Unused Pins
  - Handle unused pins in accord with the directions given under Handling of Unused Pins in the manual.
    - The input pins of CMOS products are generally in the high-impedance state. In operation with an unused pin in the open-circuit state, extra electromagnetic noise is induced in the vicinity of LSI, an associated shoot-through current flows internally, and malfunctions occur due to the false recognition of the pin state as an input signal become possible. Unused pins should be handled as described under Handling of Unused Pins in the manual.
- 2. Processing at Power-on

The state of the product is undefined at the moment when power is supplied.

 The states of internal circuits in the LSI are indeterminate and the states of register settings and pins are undefined at the moment when power is supplied.

In a finished product where the reset signal is applied to the external reset pin, the states of pins are not guaranteed from the moment when power is supplied until the reset process is completed. In a similar way, the states of pins in a product that is reset by an on-chip power-on reset function are not guaranteed from the moment when power is supplied until the power reaches the level at which resetting has been specified.

- 3. Prohibition of Access to Reserved Addresses Access to reserved addresses is prohibited.
  - The reserved addresses are provided for the possible future expansion of functions. Do not access
    these addresses; the correct operation of LSI is not guaranteed if they are accessed.
- 4. Clock Signals

After applying a reset, only release the reset line after the operating clock signal has become stable. When switching the clock signal during program execution, wait until the target clock signal has stabilized.

- When the clock signal is generated with an external resonator (or from an external oscillator) during a reset, ensure that the reset line is only released after full stabilization of the clock signal. Moreover, when switching to a clock signal produced with an external resonator (or by an external oscillator) while program execution is in progress, wait until the target clock signal is stable.
- 5. Differences between Products

Before changing from one product to another, i.e. to one with a different type number, confirm that the change will not lead to problems.

— The characteristics of MPU/MCU in the same group but having different type numbers may differ because of the differences in internal memory capacity and layout pattern. When changing to products of different type numbers, implement a system-evaluation test for each of the products.

#### Notice

1. All information included in this document is current as of the date this document is issued. Such information, however, is subject to change without any prior notice. Before purchasing or using any Renesas Electronics products listed herein, please confirm the latest product information with a Renesas Electronics sales office. Also, please pay regular and careful attention to additional and different information to be disclosed by Renesas Electronics such as that disclosed through our website.

 Renesas Electronics does not assume any liability for infringement of patents, copyrights, or other intellectual property rights of third parties by or arising from the use of Renesas Electronics products or technical information described in this document. No license, express, implied or otherwise, is granted hereby under any patents, copyrights or other intellectual property rights of Renesas Electronics or others.

- 3. You should not alter, modify, copy, or otherwise misappropriate any Renesas Electronics product, whether in whole or in part.
- 4. Descriptions of circuits, software and other related information in this document are provided only to illustrate the operation of semiconductor products and application examples. You are fully responsible for the incorporation of these circuits, software, and information in the design of your equipment. Renesas Electronics assumes no responsibility for any losses incurred by you or third parties arising from the use of these circuits, software, or information.
- 5. When exporting the products or technology described in this document, you should comply with the applicable export control laws and regulations and follow the procedures required by such laws and regulations. You should not use Renesas Electronics products or the technology described in this document for any purpose relating to military applications or use by the military, including but not limited to the development of weapons of mass destruction. Renesas Electronics products and technology may not be used for or incorporated into any products or systems whose manufacture, use, or sale is prohibited under any applicable domestic or foreign laws or regulations.
- 6. Renesas Electronics has used reasonable care in preparing the information included in this document, but Renesas Electronics does not warrant that such information is error free. Renesas Electronics assumes no liability whatsoever for any damages incurred by you resulting from errors in or omissions from the information included herein.
- 7. Renesas Electronics products are classified according to the following three quality grades: "Standard", "High Quality", and "Specific". The recommended applications for each Renesas Electronics product depends on the product's quality grade, as indicated below. You must check the quality grade of each Renesas Electronics product before using it in a particular application. You may not use any Renesas Electronics product for any application categorized as "Specific" without the prior written consent of Renesas Electronics. Further, you may not use any Renesas Electronics product for any application categorized as "Specific" without the prior written consent of Renesas Electronics. Further, you may not use any Renesas Electronics product for any application categorized as "Specific" or for which it is not intended without the prior written consent of Renesas Electronics shall not be in any way liable for any damages or losses incurred by you or third parties arising from the use of any Renesas Electronics product for an application categorized as "Specific" or for which the product is not intended where you have failed to obtain the prior written consent of Renesas Electronics. The quality grade of each Renesas Electronics graduat" unless otherwise expressly specified in a Renesas Electronics data sheets or data books, etc.
  "Standard": Computers; office equipment; communications equipment; test and measurement equipment; audio and visual equipment; home electronics appliances; machine tools;
  - personal electronic equipment; and industrial robots. "High Quality": Transportation equipment (automobiles, trains, ships, etc.); traffic control systems; anti-disaster systems; anti-crime systems; safety equipment; and medical equipment not specifically designed for life support.
  - "Specific": Aircraft; aerospace equipment; submersible repeaters; nuclear reactor control systems; medical equipment or systems for life support (e.g. artificial life support devices or systems), surgical implantations, or healthcare intervention (e.g. excision, etc.), and any other applications or purposes that pose a direct threat to human life.
- 8. You should use the Renesas Electronics products described in this document within the range specified by Renesas Electronics, especially with respect to the maximum rating, operating supply voltage range, movement power voltage range, heat radiation characteristics, installation and other product characteristics. Renesas Electronics shall have no liability for malfunctions or damages arising out of the use of Renesas Electronics products beyond such specified ranges.
- 9. Although Renesas Electronics endeavors to improve the quality and reliability of its products, semiconductor products have specific characteristics such as the occurrence of failure at a certain rate and malfunctions under certain use conditions. Further, Renesas Electronics products are not subject to radiation resistance design. Please be sure to implement safety measures to guard them against the possibility of physical injury, and injury or damage caused by fire in the event of the failure of a Renesas Electronics product, such as safety design for hardware and software including but not limited to redundancy, fire control and malfunction prevention, appropriate treatment for aging degradation or any other appropriate measures. Because the evaluation of microcomputer software alone is very difficult, please evaluate the safety of the final products or system manufactured by you.
- 10. Please contact a Renesas Electronics sales office for details as to environmental matters such as the environmental compatibility of each Renesas Electronics product. Please use Renesas Electronics products in compliance with all applicable laws and regulations that regulate the inclusion or use of controlled substances, including without limitation, the EU RoHS Directive. Renesas Electronics assumes no liability for damages or losses occurring as a result of your noncompliance with applicable laws and regulations.
- 11. This document may not be reproduced or duplicated, in any form, in whole or in part, without prior written consent of Renesas Electronics.
- 12. Please contact a Renesas Electronics sales office if you have any questions regarding the information contained in this document or Renesas Electronics products, or if you have any other inquiries.
- (Note 1) "Renesas Electronics" as used in this document means Renesas Electronics Corporation and also includes its majority-owned subsidiaries.
- (Note 2) "Renesas Electronics product(s)" means any product developed or manufactured by or for Renesas Electronics

Refer to "http://www.renesas.com/" for the latest and detailed information

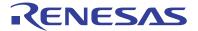

#### SALES OFFICES

#### **Renesas Electronics Corporation**

http://www.renesas.com

Renesas Electronics America Inc. 2880 Scott Boulevard Santa Clara, CA 95050-2554, U.S.A. Tel: +1-408-588-6000, Fax: +1-408-588-6130 Renesas Electronics Canada Limited 1101 Nicholson Road, Newmarkeit, Ontario L3Y 9C3, Canada Tel: +1-905-989-5441, Fax: +1-905-989-3220 Renesas Electronics Europe Limited Dukes Meadow, Millozard Road, Bourne End, Buckinghamshire, SL8 5FH, U.K Tel: +44-1528-585-100, Fax: +44-1528-585-900 Renesas Electronics Europe GmbH Arcadiastrasse 10, 40472 Dusseldorf, Germany Tel: +49-211-6503-0, Fax: +44-1528-585-900 Renesas Electronics Curope Chinal Co., Ltd. 7th Floor, Quantum Plaza, No.27 ZhiChunLu Haidian District, Beijing 100083, P.R.China Tel: +86-21-55, Fax: +86-10-8235-7679 Renesas Electronics (Shanghal) Co., Ltd. Unit 204, 205, AZIA Center, No.1233 Lujiazul Ring Fd., Pudong District, Shanghai 200120, China Tel: +86-27-587-1818, Fax: +86-22-6887-7898 Renesas Electronics Hong Kong Limited Unit 1201-1613, 16/F., Tower 2, Grand Century Place, 193 Prince Edward Road West, Mongkok, Kowloon, Hong Kong Tel: +86-24-175-9800, Fax: +885-2886-9022/9044 Renesas Electronics Taiwan Co., Ltd. Tr, No. 363 Fu Shing North Road Taipei, Taiwan, R.O.C. Tel: +882-28175-9900, Fax: +885-2886-9022/9044 Renesas Electronics Taiwan Co., Ltd. 1 harbourFront Avenue, #06-10, keppel Bay Tower, Singapore 098632 Tel: +65-213-0200, Fax: +885-28175-9670 Renesas Electronics Taiwan Co., Ltd. 1 harbourFront Avenue, #06-10, keppel Bay Tower, Singapore 098632 Tel: +65-213-0200, Fax: +885-28175-9670 Renesas Electronics Taiwan Co., Ltd. 1 harbourFront Avenue, #06-10, keppel Bay Tower, Singapore 098632 Tel: +65-213-0200, Fax: +885-298-001 Tel: +60-23755-9390, Fax: +885-298-001 1 harbourFront Avenue, #06-10, keppel Bay Tower, Singapore 098632 Tel: +60-27-355-9390, Fax: +855-2980, Fax: +852-2980, Fax: +852-2980, Fax: +852-2980, Fax: +852-2980, Fax: +852-2980, Fax: +852-2980, Fax: +852-2980, Fax: +852-2980, Fax: +852-2980, Fax: +852-2980, Fax: +852-2980, Fax: +852-2980, Fax: +852-2980, Fax: +852-298